# **RENCANA PELAKSANAAN PEMBELAJARAN (RPP)**

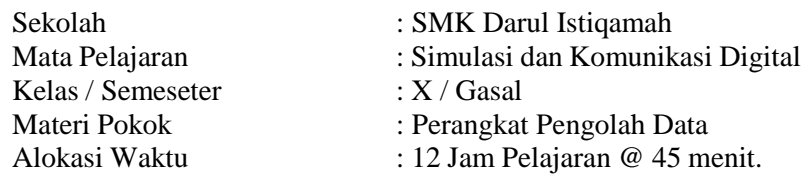

## **A. Tujuan Pembelajaran.**

Setelah mengikuti proses pembelajaran, peserta didik dapat :

- 1. Dengan membaca materi, siswa dapat memahami perangkat lunak pengolah data dengan baik.
- 2. Melalui diskusi, siswa dapat membedakan operator standard perhitungan data dengan baik.
- 3. Melalui diskusi, siswa dapat menjabarkan rumus fungsi dasar pengolah data dengan baik.
- 4. Melalui diskusi, siswa dapat menerapkan rumus fungsi logika dengan baik.
- 5. Dengan membaca, siswa dapat menerapkan freeze panel dan view option pada lembar kerja dengan baik.
- 6. Dengan membaca, siswa dapat menerapkan fasilitas short and filter data dengan baik.
- 7. Dengan membaca dan eksperimen, siswa dapat memodifikasi table dengan baik.
- 8. Dengan membaca dan eksperimen, siswa dapat mengaplikasikan data pada grafik dan diagram dengan baik dan tanggungjawab.
- 9. Melalui eksperimen, siswa dapat mengoperasikan berbagai macam formula pada perhitungan data dengan baik dan teliti.
- 10. Melalui praktikum, siswa dapat menerapkan fasilitas freeze panel, short and filter data dengan baik.
- 11. Melalui praktikum, siswa dapat merancang data pada table dan menampilkan data dalam bentuk grafis dengan baik dan disiplin.

## **B. Langkah-langkah Pembelajaran .**

Kegiatan Pendahuluan (15 menit)

- 1. Guru memberikan salam dan menginstruksikan salah satu siswa untuk mempipin doa.
- 2. Guru memeriksa kehadiran siswa dengan mengisi presensi kehadiran siswa.
- 3. Guru membagi peserta didik kedalam kelompok kerja secara variatif.
- 4. Guru mengondisikan suasana belajar yang menyenangkan.
- 5. Guru menyampaikan kompetensi yang akan dicapai dan manfaatnya dalam kehidupan sehari-hari.
- 6. Guru menyampaikan garis besar cakupan materi dan kegiatan yang akan dilakukan serta teknik penilaian yang akan digunakan.

Kegiatan Inti (90 menit)

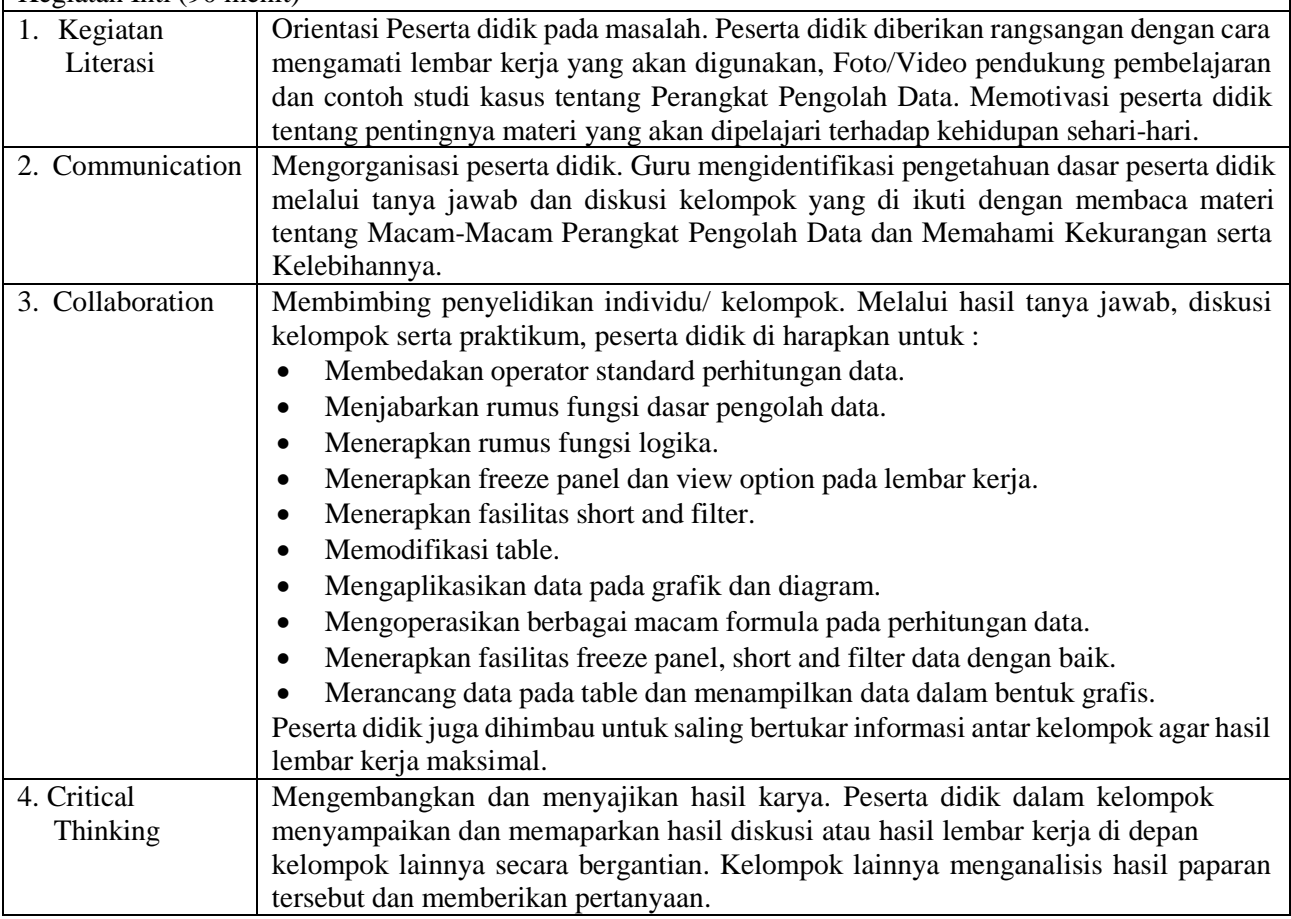

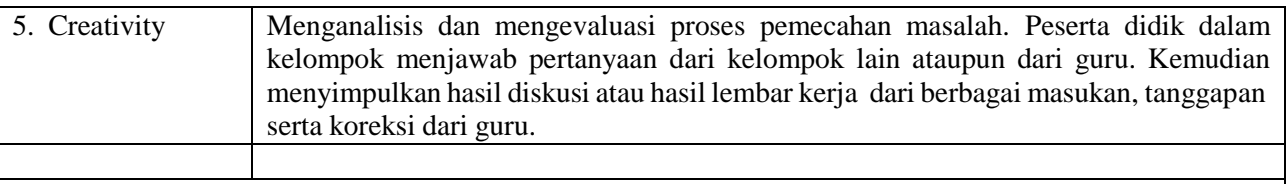

Kegiatan Penutup (15 menit)

- 1. Peserta didik, dengan bimbingan guru, membuat kesimpulan.
- 2. Guru melakukan refleksi hasil proses belajar yang telah dilaksanakan..
- 3. Guru memberikan apresiasi kepada seluruh peserta didik yang telah bekerjasama dengan baik dalam kelompok.
- 4. Guru memberikan evaluasi untuk mengukur ketuntasan PBM.
- 5. Guru menginformasikan kegiatan yang akan dilaksanakan pada pertemuan berikutnya.

# **C. Penilaian Hasil Pembelajaran.**

- 
- Sikap : -<br>Pengetahuan : Tes Tertulis Pengetahuan : Tes Tert<br>Keterampilan : Praktik
- Keterampilan

Mengetahui Kepala SMK Darul Istiqamah Barabai, …… April 2020

Guru Mata Pelajaran

**Mahrian , S. Pd**

**Alpiani, S. Pd**

#### **KOMPONEN PENDUKUNG**

## **A. Media, Bahan, dan Sumber Belajar**

Media/Alat : Alat tulis, Komputer, LCD / Proyektor

- Bahan : Lembar Kerja
	- Sumber belajar : Bahan Ajar Simulasi dan Komunikasi Digital (Simdig), Direktorat Pembinaan SMK., Internet, Buku Siswa Simulasi Digital Kelas X Jilid 1 Semester Ganjil, Kementerian Pendidikan dan Kebudayaan

## **B. Bahan Ajar dan Penilaian**

- 1. Bahan Ajar / Materi Pelajaran
	- 1. Perangkat lunak pengolah data.
	- 2. Operator standar perhitungan data.
	- 3. Rumus fungsi dasar pengolah data.
	- 4. Fasilitas freeze panel dan view option.
	- 5. Short and filter data.
	- 6. Setting table.
	- 7. Grafik dan diagram.
- 2. Instrumen Penilaian
	- a. Soal
		- 1) Dalam perangkat lunak pengolah angka terdapat istilah worksheet dan multiple worksheet.Terangkan!
		- 2) Salah satu fitur yang paling hebat dari Excell adalah kemampuan menghitung informasi numerikmenggunakan rumus formula. Misalnya tambah, kali, bagi dan kurang. Jabarkan masing-masingcontoh penulisan rumusnya!
		- 3) Sum, average, count, max, dan min merupakan contoh rumus fungsi dasar pada excel. Terangkanfungsi tersebut!
		- 4) Jabarkan langkah-langkah menggunakan freeze panel!
		- 5) Terangkan pengertian dari table, kolom, baris, cell dan range!
	- b. Kunci jawaban
		- 1) Worksheet atau yang kita kenal dengan istilah lembar kerja merupakan tempat untuk membuatsebuah dokumen menggunakan Excel. Multiple Worksheet adalah pengguna dapat membuat sebuah dokumen yang mnggunakan lebih dari satu Worksheet atau lembar kerja.
		- 2) Contoh perhitungan numeric :
			- $=A1+B1$
			- $=$ A1-B1
			- $=A1/B1$
			- $=$ A1\*B1
			- $=$ A1^B1
		- 3) Sum digunakan untuk menjumlahkan data. Average digunakan untuk menghitung rata-rata. Countdigunakan untuk menghitung banyaknya data yang ada pada sebuah range. Max digunakan untuk mendeteksi nilai tertinggi pada suatu range. Min digunakan untuk menentukan nilai terendah padasuatu range.
		- 4) Langkah-langkah menggunakan freeze panes pda baris
			- Pilih baris yang berada di bawah baris yang ingin diberi fitur *freeze*. Contoh, misalnya kita inginmenggunakan *freeze* pada baris 1 dan 2, sehingga kita akan memilih baris ketiga.
			- Pada tab **View**, klik **Freeze Panes** dan pilih **Freeze Panes.**
			- Baris akan menjadi *freeze.* Gulir ke bawah worksheet sambil terus melihat baris 1 dan 2.
		- 5) Tabel merupakan gabungan beberapa kolom dan baris. Kolom merupakan bagian dari table yang mempunyai identitas A, B, C dan seterusnya. Baris merupakan bagian dari table yang mempunyaiidentitas 1, 2, 3 dan seterusnya. Cell merupakan hasil perpotongan antara kolom dan baris. Rangemerupakan gabungan dari beberapa cell.
	- c. Skor Penilaian
		- 1) Skor 10
		- 2) Skor 10
		- 3) Skor 30
		- 4) Skor 30
		- 5) Skor 20
- 3. Lembar

kerja/jobsheet Terlampir

## **C. Program Remidial dan Pengayaan**

#### 1. Remidial

- Jika didapatkan lebih dari 75% siswa yang ada di kelas mendapatkan nilai dibawah KKM maka akandilaksanakan pengayaan dengan materi yang sama dan waktu yang menyesuaikan.
- Jika didapatkan kurang dari 75% dari jumlah siswa yang ada di kelas dan mendapatkan nilai di bawahKKM maka akan di laksanakan progam remedial yang berkaitan denga materi tersebut.
- Soal remidi bisa berupa klasikal / parsial maupun menyeluruh sesuai dengan nilai tiap skor soal yangdianggap sulit.
- Soal remidi juga bisa berbentuk soal pengembangan dari soal ulagan maupun berbeda.
- Soal remidial yang akan digunakan sama dengan soal sebelumnya
- Soal Remidial
	- Dalam perangkat lunak pengolah angka terdapat istilah worksheet dan multiple worksheet.Terangkan!
	- Salah satu fitur yang paling hebat dari Excell adalah kemampuan menghitung informasi numerikmenggunakan rumus formula. Misalnya tambah, kali, bagi dan kurang. Jabarkan masing-masingcontoh penulisan rumusnya!
	- Sum, average, count, max, dan min merupakan contoh rumus fungsi dasar pada excel. Terangkanfungsi tersebut!
	- Jabarkan langkah-langkah menggunakan freeze panel!
	- Terangkan pengertian dari table, kolom, baris, cell dan range!
- Ketentuan penskoran kegiatan remedial sama dengan pedoman penskoran soal sebelumnya:
- 2. Pengayaan

Materi yang diberikan pada saat pengayaan adalah materi yang sama dengan materi yang sudah diberikanmengenai Perangkat Pengolah Data.

Mengetahui Kepala SMK Darul Istiqamah Barabai, …… April 2020

Guru Mata Pelajaran

**Mahrian , S. Pd**

**Alpiani, S. Pd**